ФГУП «ВНИИОФИ» УТВЕРЖДАЮ Заместитель директора по инновациям  $\frac{1}{2020 \text{ r}}$ . И.С. Филимонов

Государственная система обеспечения единства измерений

# АВТОРЕФКЕРАТОМЕТРЫ С ПРИНАДЛЕЖНОСТЯМИ модели HRK-7000A, HRK-8000A, HRK-9000A, HRK-1

Методика поверки МП 014.М44-20

Главный метролог<br>ФГУП «ВПИЙОФИ» С.Н. Него да  $OQ$ 2020 г.  $\kappa$  24»

Главный научный сотрудник<br>ФГУП «ВНИИОФИ» В.Н. Крутиков 2020 г.

# СОДЕРЖАНИЕ

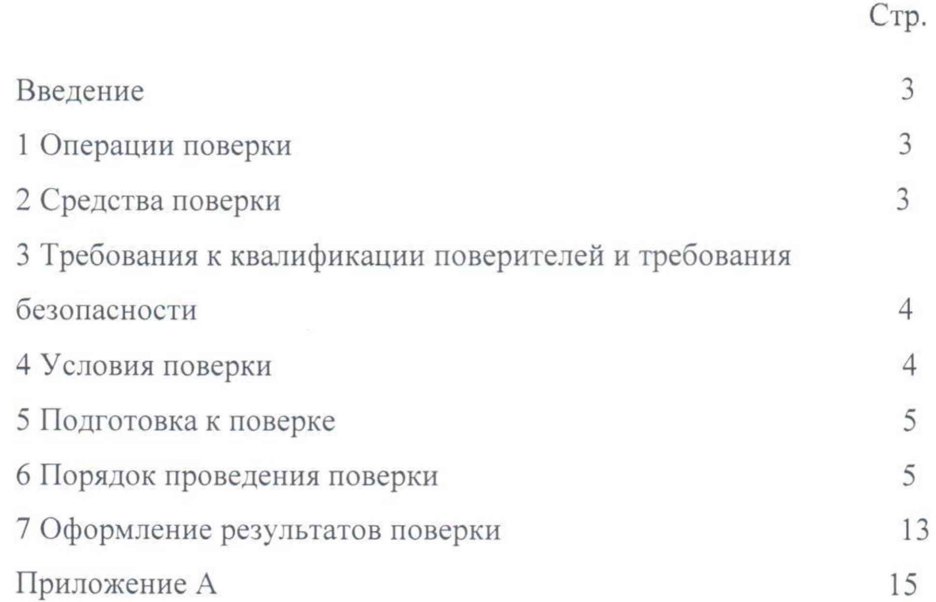

#### ВВЕДЕНИЕ

Настоящая методика поверки распространяется на авторефкератометры с принадлежностями (далее по тексту - прибор), модели HRK-7000A, HRK-8000A. HRK-9000А, HRK-1, изготовленные компанией «Huvitz Co., Ltd.», Республика Корея, предназначенные для измерений сферической и цилиндрической вершинной рефракции глаза, и радиуса кривизны роговицы глаза и устанавливает порядок, методы и средства проведения первичной и периодических поверок.

Интервал между поверками - 1 год.

### 1 ОПЕРАЦИИ ПОВЕРКИ

1.1 Поверку средств измерений осуществляют аккредитованные в установленном порядке в области обеспечения единства измерений юридические лица и индивидуальные предприниматели.

1.2 При проведении поверки должны быть выполнены операции, перечисленные в таблице 1.

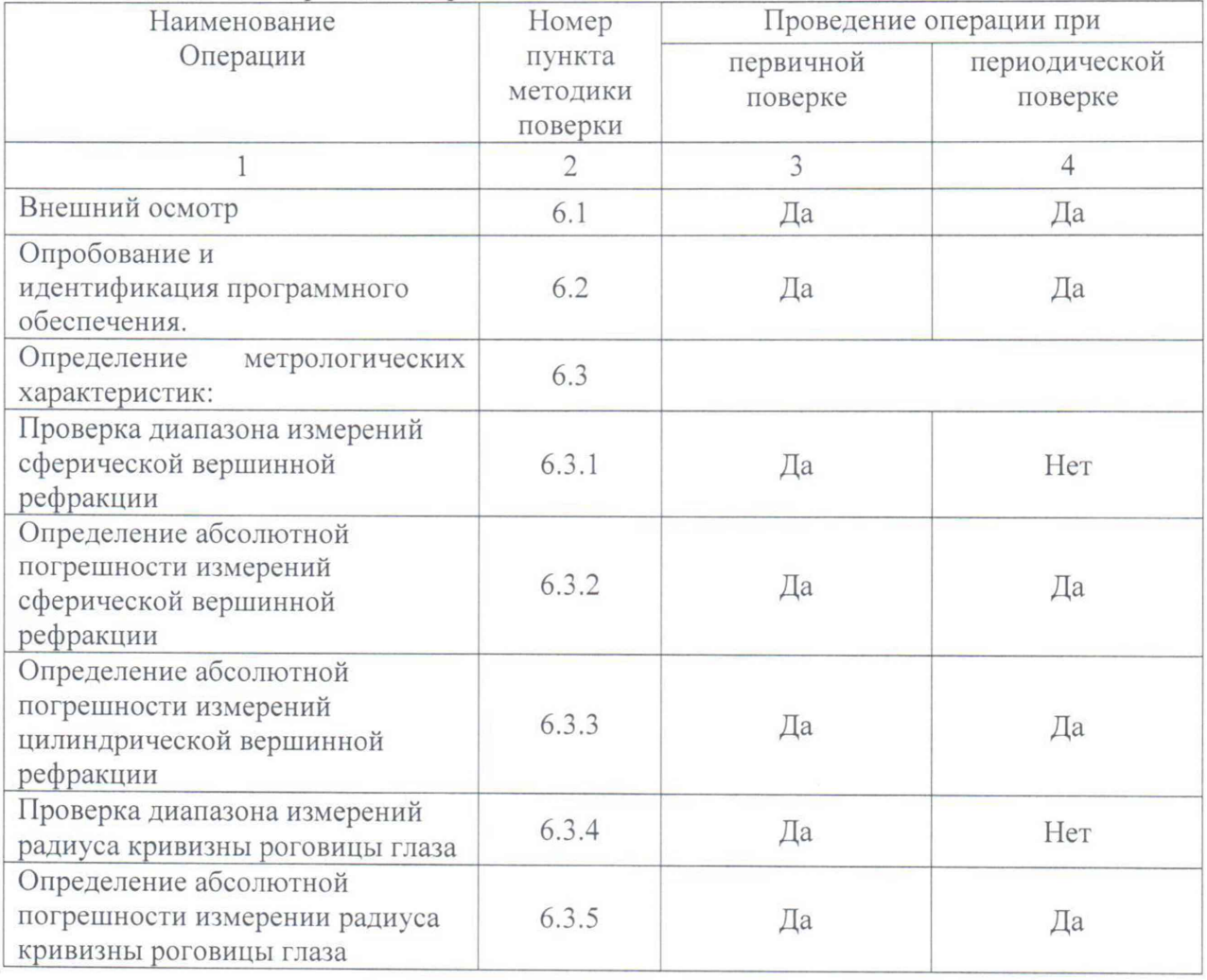

### Таблица 1 - Операции поверки

1.3 При получение отрицательных результатов, при проведении той или иной операции, поверка прекращается.

#### 2 СРЕДСТВА ПОВЕРКИ

2.1 При проведении поверки применяются средства поверки, перечисленные в таблице 2.

Таблица 2 - Средства поверки

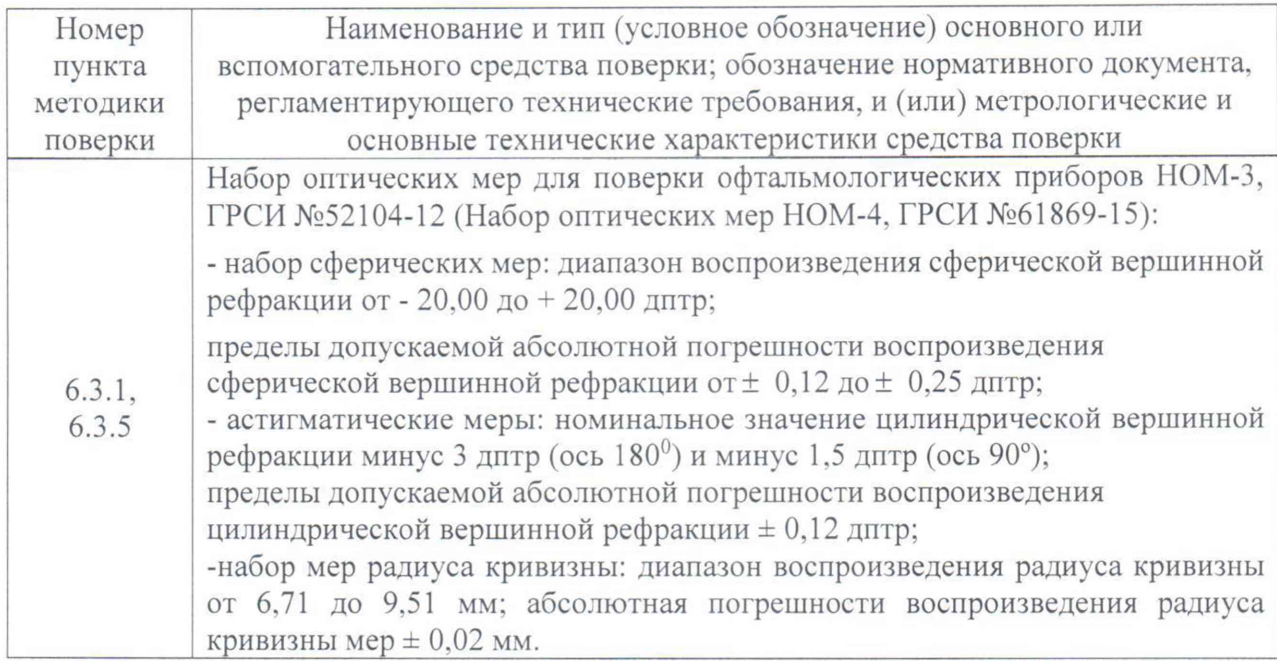

2.2 Допускается применение других средств, не приведенных в таблице 2, но обеспечивающих определение метрологических характеристик поверяемого средства измерений с требуемой точностью.

2.3 Средства поверки должны быть аттестованы (поверены) в установленном порядке.

3 ТРЕБОВАНИЯ К КВАЛИФИКАЦИИ ПОВЕРИТЕЛЕЙ И ТРЕБОВАНИЯ БЕЗОПАСНОСТИ

3.1 К проведению поверки приборов допускаются лица:

- прошедшие обучение на право проведения поверки по данному виду измерений;

- изучившие настоящую методику поверки и эксплуатационную документацию на прибор;

- имеющие группу по электробезопасности не ниже II и удостоверение на право работы на электроустановках до 1000 В.

3.2 При проведении поверки должны быть соблюдены требования безопасности, приведенные в эксплуатационной документации прибора.

#### 4 УСЛОВИЯ ПОВЕРКИ

4.1 При проведении поверки должны соблюдаться следующие условия:

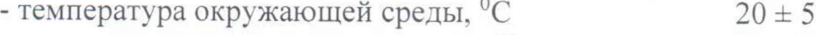

- относительная влажность воздуха,  $\%$  60 ± 20

4.2 Не допускается попадание на прибор прямых солнечных лучей и потоков горячего воздуха. Поверку проводить в затененном помещении.

4.3 Располагать прибор вдали от воздействия неблагоприятных факторов: высокой температуры, высокой влажности, пыли, солей, воздуха, насыщенного серой.

4.4 Исключить условия образования конденсата на защитном стекле в окне измерений и на оптических частях внутри прибора.

## 5 ПОДГОТОВКА К ПОВЕРКЕ

5.1 Перед началом поверки приборы необходимо выдержать в лабораторном помещении при температуре от 20 до 25 °С в течение не менее 2 часов, если приборы были транспортированы.

5.2 Установить прибор на устойчивую горизонтальную поверхность.

5.3 Провести подготовку прибора к измерениям в соответствии с указаниями его Руководства по эксплуатации.

5.4 Убедиться, что выключатель прибора находится в положении «OFF» (выключено). Воткнуть силовой кабель в разъем сетевого питания прибора. Присоединить сетевой шнур к питающей сети.

5.5 Ослабить зажимной болт, который находится сзади на нижней части прибора, повернув его против часовой стрелки, и перевести рычаг фиксации столика, который находится за джойстиком, в направлении «UNLOCK» (РАЗБЛОКИРОВАТЬ). Движение корпуса прибора свободно.

5.6 Прибор не размещать измерительным объективом к окну или к источнику света.

5.7 Включить прибор, переведя выключатель в положение «ON» (включено). Через несколько секунд после появления экрана загрузки появится экран измерений.

5.8 Очистить измерительный объектив со стороны пациента от пыли и загрязнений, если они есть. При этом необходимо протереть поверхность мягкой чистой салфеткой, без использования растворов или удалить пыль с помощью резиновой груши.

5.9 Подготовить к работе набор оптических мер для офтальмологических приборов НОМ-3 (далее набор НОМ-3) (Набор оптических мер НОМ-4, далее набор НОМ-4) в соответствии с Руководством по его эксплуатации. При необходимости следует удалить пыль с поверхности оптических мер с помощью резиновой груши или беличьей кисточкой.

#### 6 ПОРЯДОК ПРОВЕДЕНИЯ ПОВЕРКИ

### 6.1 Внешний осмотр

При внешнем осмотре приборов должно быть установлено:

- соответствие комплектности прибора с руководством по эксплуатации;
- отсутствие механических повреждений корпуса прибора, дисплея, элементов управления;
- наличие маркировки (наименование или товарный знак завода-изготовителя, тип и заводской номер прибора, год выпуска);
- исправность соединительных проводов.

Прибор считают прошедшим операцию поверки, если:

- комплектность прибора соответствует руководству по эксплуатации;
- отсутствуют механические повреждения корпуса прибора, дисплея, элементов управления;
- на шильдике прибора указаны тип и заводской номер прибора, год выпуска;
- соединительные провода прибора исправны.

# 6.2 Опробование и идентификация программного обеспечения

6.2.1 Идентификация программного обеспечения.

Включить прибор, нажав кнопку питания прибора. После включения на экране высвечивается информация о приборе, где отобразится номер версии ПО.

Идентификационные данные (признаки) метрологически значимой части программного обеспечения систем приведены в таблице 3

Таблица 3 - Идентификационные данны е программного обеспечения

| Идентификационные данные (признаки)                               | Значение                                                                                                    |
|-------------------------------------------------------------------|----------------------------------------------------------------------------------------------------|
| Идентификационное наименование ПО                                 | <b>HRK</b>                                                                                                    |
| Номер версии (идентификационный номер) ПО<br>для модели HRK-1     | не ниже 1.00.09А                                                                                                |
| Номер версии (идентификационный номер) ПО<br>для модели HRK-7000A | не ниже 7.00.01А                                                                                                |
| Номер версии (идентификационный номер) ПО<br>для модели HRK-8000A | не ниже 1.04.16А                                                                                                |
| Номер версии (идентификационный номер) ПО<br>для модели HRK-9000A | не ниже 1.00.15А                                                                                                |
| Цифровой идентификатор ПО                                         | Данные являются собственностью<br>производителя и являются<br>защищёнными для доступа дилера и<br>пользователей |

6.2.2 При опробовании прибора должно быть установлено соответствие следующим требованиям:

- подвижные части прибора должны двигаться плавно, без заеданий;
- кнопки управления должны быть исправны и иметь соответствующие надписи, указывающие их назначение.

6.2.3 Прибор считают прошедшим операцию поверки, если:

- номер версии программного обеспечения соответствует таблице 3;
- подвижные части прибора двигаются плавно, без заеданий;

- кнопки управления исправны и имеют соответствующие надписи, указывающие их назначение.

#### 6.3 Определение метрологических характеристик

6.3.1 *Проверка диапазона измерений сферической вершинной рефракции* совмещена с операцией определения абсолютной погрешности измерений сферической вершинной рефракции (см. п. 6.3.2)

Прибор считают прошедшим операцию поверки, если диапазон измерений сферической вершинной рефракции находится в пределах от минус 20,0 до плюс 20,0 дптр, при вертексном расстоянии (далее VD) 12.0 мм.

6.3.2 *Определение абсолютной погрешности измерении сферической вершинной рефракции* осуществляется с помощью набора НОМ-3 (набора НОМ-4).

При первичной поверке использовать меры сферической рефракции следующих номиналов: 0,0; ± 2,5; ± 5.0; ± 10.0; ± 15,0; ± 20,0 дптр. При периодической поверке:  $0,0; \pm 10,0$  дптр.

Операцию проводить в следующей последовательности:

6.3.2.1 Проверить пользовательские установки прибора.

! Все измерения проводить в ручном режиме.

Установить режим измерений «REF» (рефрактометрия) с помощью иконки «MODE», расположенной:

*для модели H R K - 7 0 0 0 A* - на сенсорной панели в левом нижнем углу;

для модели **HRK-8000A** - в верхнем блоке из трех иконок слева;

*для модели H R K - 9 0 0 0 A* - на сенсорной панели в левом нижнем углу;

*для модели HRK-1:* на сенсорной панели в левом нижнем углу.

Для этого нажимать иконку, пока не отобразится символ «REF».

Переключиться на ручной метод измерений «MANUAL» с помощью иконки «МЕТОД ОТСЛЕЖИВАНИЯ», расположенной:

*для модели HRK-7000A* - на сенсорной панели справа вверху;

*для модели HRK-8000A* - в верхнем блоке из трех иконок посередине;

*для модели IIRK-9000A* - в нижней строке иконок третьей слева;

*для модели HRK-1:* расположенной в нижней строке иконок слева.

Для этого нажимать иконку, пока не отобразится символ«MANUAL».

*Для моделей HRK-8000A*, *HRK-9000A* отключить автоматическую фокусировку,

нажимая иконку для переключения режима автоматической фокусировки, МЕ/АЕ , пока буквы «MF» не станут яркими.

*Для модели HRK-1* отключить автоматическое слежение по вертикали, нажимая иконку

выбора режима слежения, расположенную в нижнем ряду иконок третьей слева, *Шш.* пока на ней не высветится надпись «Manual».

Войти в окно настроек, для этого: для модели HRK-7000A необходимо нажать и удерживать иконку «МОDE» в течение 2-3 секунд; для моделей HRK-8000A, HRK-9000A,

Н RK-1 необходимо нажать иконку

В открывшемся меню установить соответствующие настройки:

- вертексное расстояние «VD» - «12,0 мм»;

- цену деления («INC-R») - «0,12 дптр»- для моделей HRK-7000A, HRK-9000A;

- цену деления («INC-R») – «0,01 дптр» - для моделей HRK-8000A, HRK-1;

- отображение цилиндра CYL «-».

Выйти в режим измерений, нажав иконку «EXIT», в открывшемся меню *для модели H R K - 7 0 0 0 A* выбрать строку «Save&Exit» для сохранения настроек и нажать иконку «SET».

6.3.2.2 Закрепить измеряемые меры в универсальном устройстве набора НОМ-3 (НОМ-4).

Установить универсальное устройство на упор для подбородка, расположенный со стороны окна измерений прибора. Отрегулировать высоту опоры, с помощью соответствующих кнопок, так, чтобы измеряемые меры находились напротив окна измерения, на уровне метки регулировки высоты:

- на модели HRK-1 ручка регулятора упора для подбородка, расположена слева от оператора;

- на модели HRK-7000A кнопки для регулировки высоты упора для подбородка, расположены слева от джойстика;

- на моделях HRK-8000A, HRK-9000A кнопки для регулировки высоты упора для подбородка, расположены справа от джойстика.

6.3.2.3 Провести точную регулировку и сфокусироваться на мере.

При помощи джойстика отрегулировать позицию основного блока так, чтобы на экране монитора появилось изображение измеряемой меры.

- на модели HRK-7000A отрегулируйте фокус так, чтобы контур светящейся точки стал видимым. Если фокус настроен правильно, в центре экрана появится оранжевый круговой символ.

- на модели HRK-8000A отрегулируйте фокус так, чтобы контур светящейся точки стал видимым. Если фокус настроен правильно, в центре экрана появится зеленый круговой символ.

- на модели HRK-9000A отрегулируйте фокус так, чтобы кольцо из светящихся точек стало видимым. Если фокус настроен правильно, в центре экрана появится оранжевый круговой символ.

- на модели HRK-1 отрегулируйте фокус так, чтобы контур светящейся точки стал видимым. Если фокус настроен правильно, в центре экрана появится оранжевый круговой символ.

При фокусировке следует смотреть на внутреннюю и внешние метки на экране. Если изображение объекта и тест кольца не резкое, выполнить точную настройку, перемещая джойстик вперед-назад.

По окончании настройки прибора произвести измерение, нажав кнопку измерений на ручке джойстика. Результаты измерений отобразятся в нижней левой (или правой) части экрана в режиме «REF».

*Внимание:* При некорректном измерении на дисплее появиться сообщение об ошибке «TRY AGAIN». Необходимо проверить условия измерений, проверить затемнение помещения и повторить процесс измерений заново.

/ *Крайне важно обеспечить правшъное выравнивание для более точных измерений.*

6.3.2.4 Значение сферической вершинной рефракции (S), дптр, считать с экрана прибора и записать в протокол (Приложение А). Произвести пятикратные измерения сферической вершинной рефракции меры. Войти в режим отображения 5-ти измерений. Для этого:

- для моделей HRK-7000A, HRK-8000A нажать на иконку «DISP»;

- для модели HRK-9000A нажать на иконку «MENU», а затем выбрать иконку «DISP»;

- для модели HRK-1 нажать на иконку списка *ш* с обозначением количества измерений.

6.3.2.5 Провести обработку результатов измерений в соответствии с ГОСТ Р 8.736-201 1.

Рассчитать среднее арифметическое результатов измерений сферической вершинной рефракции меры  $X_{cp}$ , дптр, по формуле (1):

$$
X_{cp} = \frac{\sum x_i}{n} \quad , \tag{1}
$$

где *х,* - i-й результат измерений сферической вершинной рефракции, дптр; *п -* число измерений.

Рассчитать абсолютную погрешность измерений сферической вершинной рефракции *As,* дптр, по формуле (2):

$$
\Delta s = X_{cp} - X_{0} \,,\tag{2}
$$

где  $X_{cp}$  – среднее арифметическое результатов измерений сферической вершинной рефракции, дптр,

*Xso* - значение сферической вершинной рефракции i-й меры, указанное в свидетельстве о поверке набора НОМ-3 (набора НОМ-4), дптр.

Результаты записать в протокол.

*Внимание*: Для удаления всех данных из памяти прибора и выхода в режим измерений нажать иконку «CLEAR».

6.3.2.6 Повторить операции п.п. 6.3.2.2 - 6.3.2.5 для всех мер сферической вершинной рефракции из набора НОМ-3 (набора НОМ-4).

6.3.2.7 Прибор считают прошедшим операцию поверки, если рассчитанное значение абсолютной погрешности измерений сферической вершинной рефракции не превышает  $\pm$  0,25 дптр, в диапазоне от 0,0 до  $\pm$  10,0 дптр включительно;  $\pm$  0,5 дптр, в диапазоне свыше  $\pm 10.0$  дптр, при VD 12 мм.

6.3.3 *Определение абсолютной погрешности измерений цилиндрической вершинной рефракции* проводят с помощью астигматической меры минус 3,0 дптр (или минус 1,5 ) (из набора НОМ-3 (набора НОМ-4).

Операцию проводить в следующей последовательности:

6.3.3.1 Проверить пользовательские установки прибора.

! Все измерения проводить в ручном режиме.

Установить режим измерений «REF» (рефрактометрия) с помощью иконки «MODE», расположенной:

*для модели HRK-7000A* - на сенсорной панели в левом нижнем углу;

*для модели HRK-8000A* - в верхнем блоке из трех иконок слева;

*для модели HRK-9000A* - на сенсорной панели в левом нижнем углу;

*для модели HRK-1:* на сенсорной панели в левом нижнем углу.

Для этого нажимать иконку, пока не отобразится символ «REF».

Переключиться на ручной метод измерений «MANUAL» с помощью иконки «МЕТОД ОТСЛЕЖИВАНИЯ», расположенной:

*для модели HRK-7000A* - на сенсорной панели справа вверху;

*для модели HRK-8000A* - в верхнем блоке из трех иконок посередине;

*для модели HRK-9000A* - в нижней строке иконок третьей слева;

*для модели HRK-1:* расположенной в нижней строке иконок слева.

Для этого нажимать иконку, пока не отобразится символ«MANUAL».

*Для моделей HRK-8000A. HRK-9000A* отключить автоматическую фокусировку, нажимая иконку для переключения режима автоматической фокусировки, МЕТАЕ , пока

буквы «MF» не станут яркими.

*Для модели HRK-1* отключить автоматическое слежение по вертикали, нажимая иконку

выбора режима слежения, расположенную в нижнем ряду иконок третьей слева, из пока на ней не высветится надпись «Manual».

Войти в окно настроек, для этого: *для модели HRK-7000A* необходимо нажать и удерживать иконку «MODE» в течение 2-3 секунд; *для моделей HRK-8000A, HRK-9000A,*

**HRK**<sup>-1</sup> необходимо нажать иконку

В открывшемся меню установить соответствующие настройки:

- вертексное расстояние «VD» - «12,0» мм;

- цену деления («INC-R») - «0,12 дптр» - для моделей *HRK-7000A, HRK-9000A;*

- цену деления («INC-R») - «0,01 дптр» - для моделей *HRK-8000A, HRK-T,*

- отображение цилиндра CYL «-».

Выйти в режим измерений, нажав иконку «ЕХ1Т», в открывшемся меню *для модели HRK-7000A* выбрать строку «Save&Exit» для сохранения настроек и нажать иконку «SET».

6.3.3.2 Закрепить измеряемые меры в универсальном устройстве набора НОМ-3 (набора НОМ-4).

Установить универсальное устройство на упор для подбородка, расположенный со стороны окна измерений прибора. Отрегулировать высоту опоры, с помощью соответствующих кнопок, так, чтобы измеряемые меры находились напротив окна измерения, на уровне метки регулировки высоты:

- на модели HRK-1 ручка регулятора упора для подбородка, расположена слева от оператора;

- на модели HRK-7000A кнопки для регулировки высоты упора для подбородка, расположены слева от джойстика;

- на моделях HRK-8000A, HRK-9000A кнопки для регулировки высоты упора для подбородка, расположены справа от джойстика.

6.3.3.3 Провести точную регулировку и сфокусироваться на мере.

При помощи джойстика отрегулировать позицию основного блока так, чтобы на экране монитора появилось изображение измеряемой меры.

- на модели HRK-7000A отрегулируйте фокус так, чтобы контур светящейся точки стал видимым. Если фокус настроен правильно, в центре экрана появится оранжевый круговой символ.

- на модели HRK-8000A отрегулируйте фокус так, чтобы контур светящейся точки стал видимым. Если фокус настроен правильно, в центре экрана появится зеленый круговой символ.

- на модели HRK-9000A отрегулируйте фокус так, чтобы кольцо из светящихся точек стало видимым. Если фокус настроен правильно, в центре экрана появится оранжевый круговой символ.

- на модели HRK-1 отрегулируйте фокус так, чтобы контур светящейся точки стал видимым. Если фокус настроен правильно, в центре экрана появится оранжевый круговой символ.

При фокусировке следует смотреть на внутреннюю и внешние метки на экране. Если изображение объекта и тест кольца не резкое, выполнить точную настройку, перемещая джойстик вперед-назад.

По окончании настройки прибора произвести измерение, нажав кнопку измерений на ручке джойстика. Результаты измерений отобразятся в нижней левой (или правой) части экрана в режиме «REF».

*Внимание:* При некорректном измерении на дисплее появиться сообщение об ошибке «TRY AGAIN». Необходимо проверить условия измерений, проверить затемнение помещения и повторить процесс измерений заново.

/ *Крайне важно обеспечить правильное выравнивание для более точных измерений.*

6.3.3.4 Значение цилиндрической вершинной рефракции (С), дптр, и положение оси цилиндра (А), °, считать с экрана прибора, и записать в протокол (Приложение А). Произвести пятикратные измерения цилиндрической вершинной рефракции меры. Войти в режим отображения 5-ти измерений. Для этого:

- для моделей HRK-7000A, HRK-8000A нажать на иконку «DISP»;

- для модели HRK-9000A нажать на иконку «MENU», а затем выбрать иконку «DISP»;

- для модели HRK-1 нажать на иконку списка  $\Box$  с обозначением количества измерений.

6.3.3.5 Провести обработку результатов измерений в соответствии с ГОСТ Р 8.736-2011.

Рассчитать среднее арифметическое результатов измерений цилиндрической вершинной рефракции меры *Хср,* дптр. по формуле (1).

Рассчитать абсолютную погрешность измерений цилиндрической вершинной рефракции *Ас,* дптр, по формуле (3):

$$
\Delta c = X_{cp} - Xc_0 \,,\tag{3}
$$

где  $X_{\rm cn}$  - среднее арифметическое результатов измерений цилиндрической вершинной рефракции, дптр,

*Хсо* - значение цилиндрической вершинной рефракции i-й меры, указанное в свидетельстве о поверке набора НОМ-3 (набора НОМ-4), дптр.

Результаты записать в протокол.

*Внимание:* Для удаления всех данных из памяти прибора и выхода в режим измерений нажать иконку «CLEAR».

6.3.3.6 Прибор считают прошедшим операцию поверки, если рассчитанное значение абсолютной погрешности измерений цилиндрической вершинной рефракции не превышает ± 0,25 дптр, при VD 12 мм.

6.3.4 *Поверка диапазона измерений радиуса кривизны роговицы глаза* совмещена с операцией определения абсолютной погрешности измерений радиуса кривизны роговицы глаза (см. п.6.3.5).

Прибор считают прошедшим операцию поверки, если диапазон измерений радиуса кривизны роговицы глаза составляет от 6.71 до 9,51 мм, при VD 12 мм.

6.3.5 *Определение абсолютной погрешности измерении радиуса кривизны роговицы глаза* проводят с помощью контрольных сфер из набора НОМ-3 (набора НОМ-4) 6,71; 7,93; 9,51 мм.

Операцию проводить в следующей последовательности:

6.3.5.1 Проверить пользовательские установки прибора.

! Все измерения проводить в ручном режиме.

Установить режим измерений «KER» (кератометрия) с помощью иконки «MODE», расположенной:

*для модели HRK-7000A* - на сенсорной панели в левом нижнем углу;

*для модели HRK-8000A* - в верхнем блоке из трех иконок слева;

*для модели HRK-9000A* - на сенсорной панели в левом нижнем углу;

*для модели HRK-1:* на сенсорной панели в левом нижнем углу.

Для этого нажимать иконку, пока не отобразится символ «KER».

Переключиться на ручной метод измерений «MANUAL» с помощью иконки «МЕТОД ОТСЛЕЖИВАНИЯ», расположенной:

*для модели HRK-7000A* - на сенсорной панели справа вверху;

*для модели HRK-8000A* - в верхнем блоке из трех иконок посередине;

*для модели HRK-9000A* - в нижней строке иконок третьей слева;

*для модели HRK-J:* расположенной в нижней строке иконок слева.

Для этого нажимать иконку, пока не отобразится символ«MANUAL».

*Для моделей HRK-8000A*, *HRK-9000A* отключить автоматическую фокусировку,

нажимая иконку для переключения режима автоматической фокусировки, мы пока буквы «MF» не станут яркими.

*Для модели HRK-1* отключить автоматическое слежение по вертикали, нажимая иконку

выбора режима слежения, расположенную в нижнем ряду иконок третьей слева, **EXALLA** пока на ней не высветится надпись «Manual».

Войти в окно настроек, для этого: для модели HRK-7000A необходимо нажать и удерживать иконку «МОDE» в течение 2-3 секунд; для моделей HRK-8000A, HRK-9000A,

*HRK-1* необходимо нажать иконку **УЗ**.

В открывшемся меню установить соответствующие настройки:

- вертексное расстояние «VD» - «12,0 мм»;

- формат вывода данных по кератометрии - (mm/D);

- цену деления («INC-K») – «0,01 мм» (0,05D).

Выйти в режим измерений, нажав иконку «ЕХ1Т», в открывшемся меню *для модели H R K - 7 0 0 0 A* выбрать строку «Save&Exit» для сохранения настроек и нажать иконку «SET».

6.3.5.2 Установить стойку с мерами.

Установить стойку с мерами радиуса кривизны на упор для подбородка, расположенный со стороны окна измерений прибора. Отрегулировать высоту опоры, с помощью соответствующих кнопок, так, чтобы измеряемые меры находились напротив окна измерения, на уровне метки регулировки высоты:

- на модели HRK-1 ручка регулятора упора для подбородка, расположена слева от оператора;

- на модели HRK-7000A кнопки для регулировки высоты упора для подбородка, расположены слева от джойстика;

- на моделях HRK-8000A, HRK-9000A кнопки для регулировки высоты упора для подбородка, расположены справа от джойстика.

6.3.5.3 Провести точную регулировку и сфокусироваться на мере.

Установить стойку с мерами так, чтобы видимый на экране кератометрический круг был в виде окружности.

При помощи джойстика отрегулировать позицию основного блока так, чтобы на экране монитора появилось изображение измеряемой меры.

- на модели HRK-7000A отрегулируйте фокус так, чтобы контур светящейся точки стал видимым. Если фокус настроен правильно, в центре экрана появится оранжевый круговой символ.

- на модели HRK-8000A отрегулируйте фокус так, чтобы контур светящейся точки стал видимым. Если фокус настроен правильно, в центре экрана появится зеленый круговой символ.

- на модели HRK-9000A отрегулируйте фокус так, чтобы кольцо из светящихся точек стало видимым. Если фокус настроен правильно, в центре экрана появится оранжевый круговой символ.

- на модели HRK.-1 отрегулируйте фокус так, чтобы контур светящейся точки стал видимым. Если фокус настроен правильно, в центре экрана появится оранжевый круговой символ.

При фокусировке следует смотреть на внутреннюю и внешние метки на экране. Если изображение объекта и тест кольца не резкое, выполнить точную настройку, перемещая джойстик вперед-назад.

По окончании настройки прибора произвести измерение, нажав кнопку измерений на ручке джойстика. Результаты измерений отобразятся в нижней левой (или правой) части экрана в режиме «KER».

*Внимание:* При некорректном измерении на дисплее появиться сообщение об ошибке «TRY AGAIN». Необходимо проверить условия измерений, проверить затемнение помещения и повторить процесс измерений заново.

*Внимание:* При некорректном измерении на дисплее появиться сообщение об ошибке «ERROR». Необходимо проверить условия измерений, проверить затемнение помещения и повторить процесс измерений заново.

# *! Крайне важно обеспечить правильное выравнивание для более точных измерении.*

6.3.5.4 Значение радиуса кривизны меры (R, мм), считать с экрана прибора, и записать в протокол (Приложение А). Произвести пятикратные измерения радиуса кривизны меры. Войти в режим отображения 5-ти измерений. Для этого:

- для моделей HRK-7000A, HRK-8000A нажать на иконку «DISP»;

- для модели HRK-9000A нажать на иконку «MENU», а затем выбрать иконку «DISP»;

- для модели HRK-1 нажать на иконку списка *в* с обозначением количества измерений.

6.3.5.5 Провести обработку результатов измерений в соответствии с ГОСТ Р 8.736-2011.

Рассчитать среднее арифметическое результатов измерений радиуса кривизны меры, используют значения R, *Хср,* мм, по формуле (1).

Рассчитать абсолютную погрешность результата измерений радиуса кривизны меры *Лг,* мм, по формуле (4):

$$
\Delta r = X_{cp} - X r_0 \,,\tag{4}
$$

где *X cv -* среднее арифметическое результатов измерений радиуса кривизны, мм, *Хго* - значение радиуса кривизны i-й меры, указанное в свидетельстве о поверке набора

НОМ-3 (набора НОМ-4), мм;

Результаты записать в протокол.

*Внимание:* Для удаления всех данных из памяти прибора и выхода в режим измерений нажать иконку «CLEAR».

6.3.5.6 Повторить операции п.п. 6.3.5.3 - 6.3.3.5 для всех мер радиуса кривизны из набора НОМ-3 (набора НОМ-4).

6.3.5.7 Прибор считают прошедшим операцию поверки, если рассчитанное значение абсолютной погрешности при измерении радиуса кривизны не превышает  $\pm$  0,04 мм, при VD 12 мм.

#### 7 ОФОРМЛЕНИЕ РЕЗУЛЬТАТОВ ПОВЕРКИ

7.1 Результаты поверки заносятся в протокол, который хранится в организации, проводившей поверку (см. приложение А к настоящей методике поверки).

7.2 Если прибор прошел поверку с положительным результатом, он признается годными и допускается к применению.

7.2.1 Результаты поверки оформляются свидетельством о поверке; наносится знак поверки в соответствии с требованиями Приказа Минпромторга России от 02.07.2015 № 1815 «Об утверждении Порядка проведения поверки средств измерений, требования к знаку поверки и содержанию свидетельства о поверке».

7.2.2 Знак поверки наносится на свидетельство о поверке прибора.

7.3 Если прибор прошел поверку с отрицательным результатом, он признается непригодным, не допускается к применению, и на него выдается извещение о непригодности с указанием причин в соответствии с приказом Минпромторга России от 02.07.2015 № 1815 «Об утверждении Порядка проведения поверки средств измерений, требования к знаку поверки и содержанию свидетельства о поверке».

Приложение А

к MII 014.M44-20

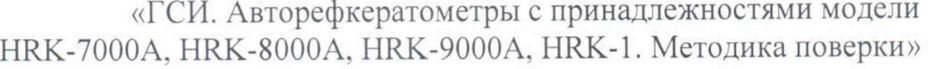

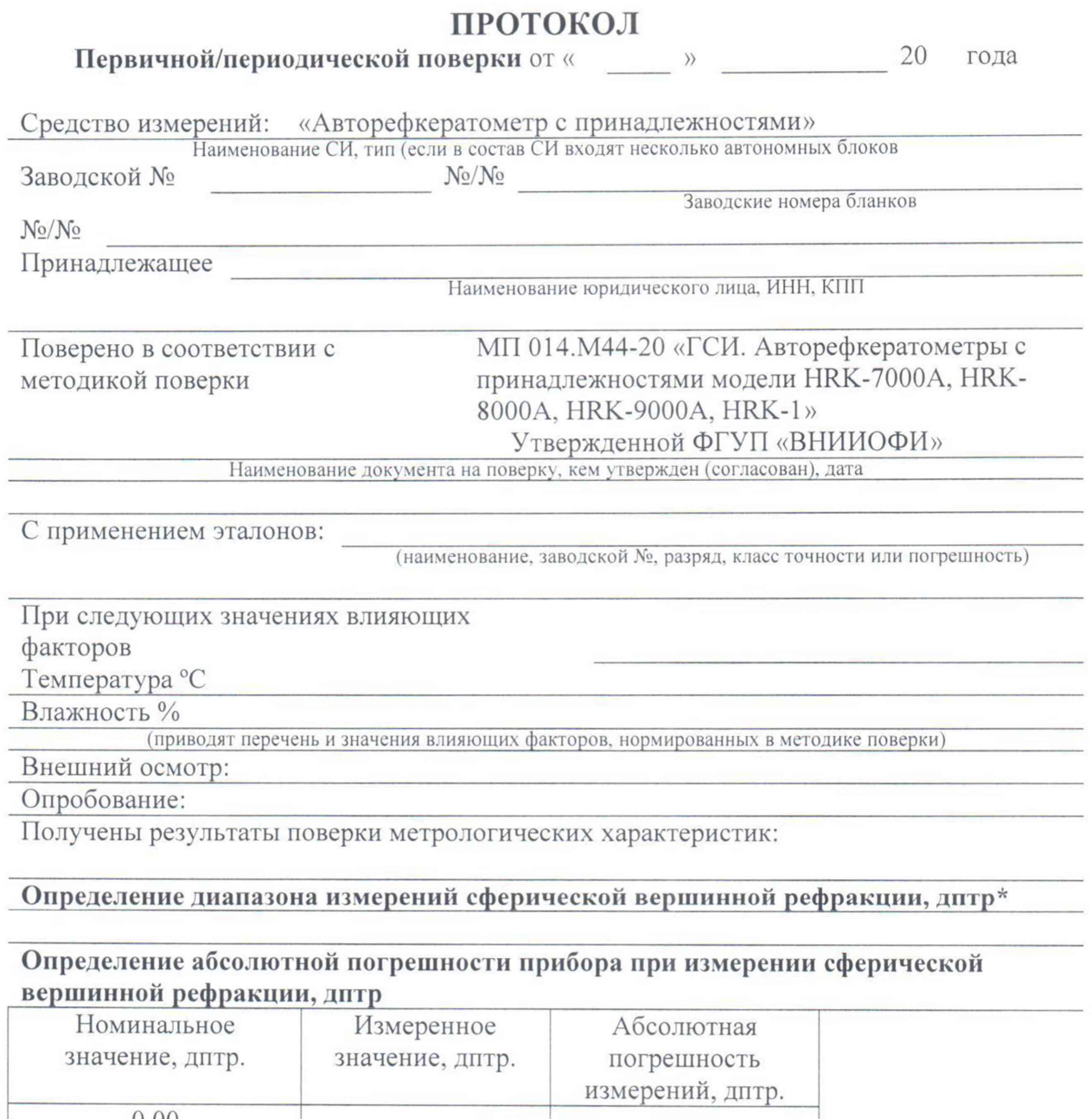

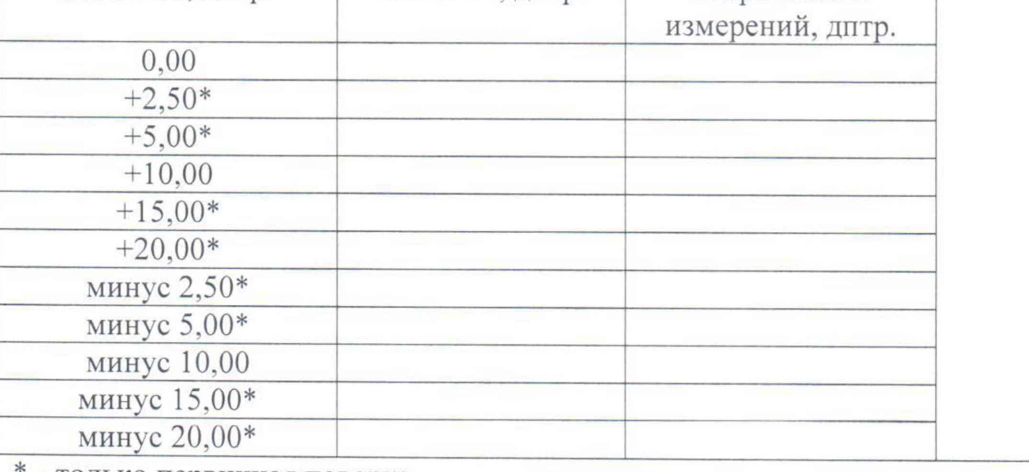

\* - только первичная поверка

# Определение абсолютной погрешности прибора при измерении цилиндрической вершинной рефракции, дптр

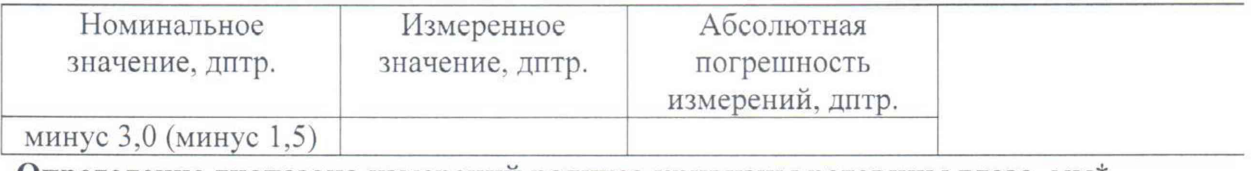

Определение диапазона измерений радиуса кривизны роговицы глаза, мм\*

## Определение абсолютной погрешности прибора при измерении радиуса кривизны роговицы глаза, мм

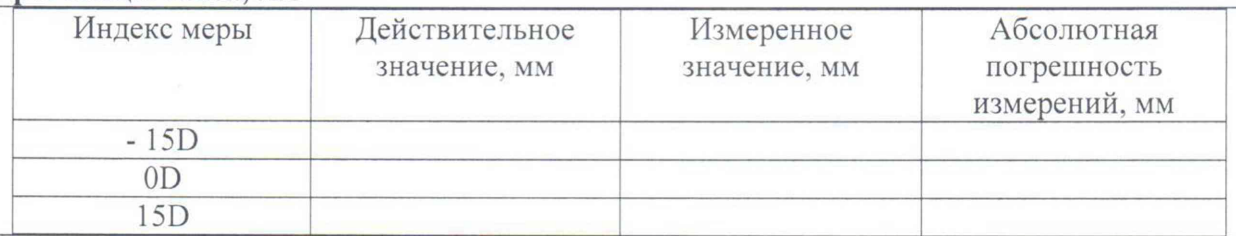

Рекомендации:

Средство измерений признать пригодным (или непригодным) для применения

Исполнители

Подписи. Ф.И.О., должность